## PLANET KILLER

Any time you want to blow stuff up it pays to read the instructions. There are a few helpful points I will make here that will speed up your process and get you going in no time.

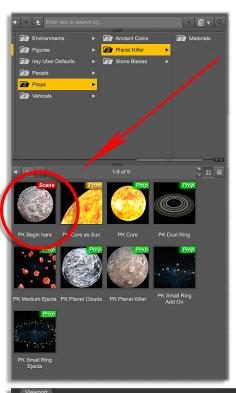

When you open the folder "Planet Killer" You will see a Scene Option "PK Begin Here". This will load everything in the set including the star field background and a default camera.

used because they offer an internal glowing effect needed for the inner core effect. But are only needed for the final render and the "Smooth Shader" is recommended as a faster way to set up the scene.

The materials are Iray materials, they have been

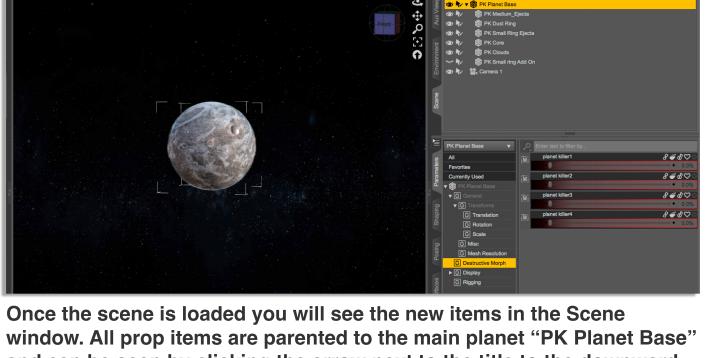

and can be seen by clicking the arrow next to the title to the downward position. Select a prop, here the "PK Planet Base" is selected, and "Destructive Morphs" will become selectable in the Parameters pane. Some dials have numbered Morphs 1-4 this means that if you dial the PK Planet Base

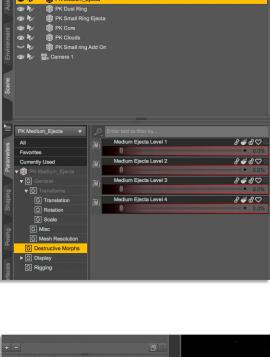

morph, it will match other props dialed to the same level. The "PK Core", "PK Clouds" and "PK small ring add on" have no destructive morphs but can be expanded or contracted using the "Scale"Dial.

to 100% of the number "Planet Killer 1"

scale it to a planet size to use as a sun prop.

The "PK Core" has a pose option that will

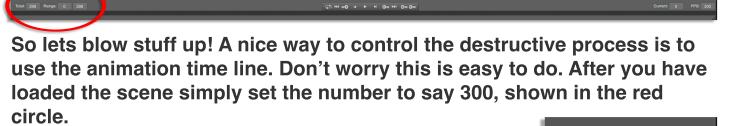

Drag the time marker all the way to the right.

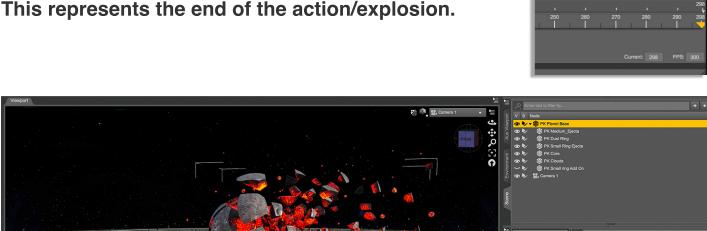

Set the results you want from each prop. You may want to combine two or more morphs on a single item to increase the damage. Above I have scaled the "PK clouds" down, I could have scaled them up and changed the transparency, or nothing at all. When you have the look you want you're ready to use the timeline.

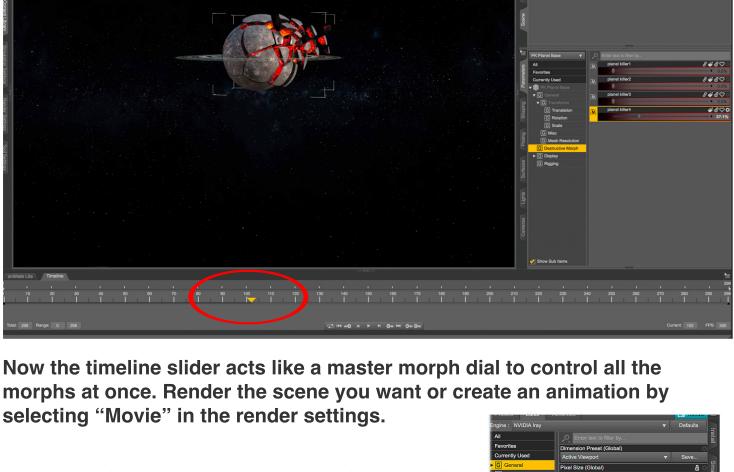

You can adjust the camera at any point, but this will be added as part of the event on the timeline, and animation. There is a sub-folder "Camera" that has a Default Camera, which will return your camera to the default view.

the planet's surface.

The material folder contains alternative looks for

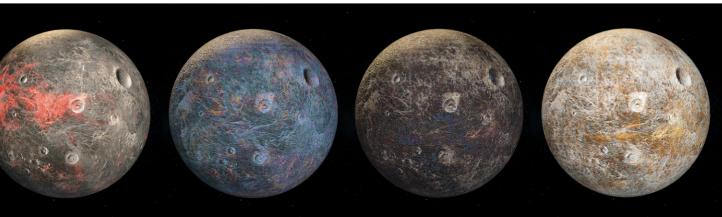